## **Los Angeles Unified School District Troubleshooting Tips**

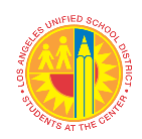

**# Known Issues Solution** If **students** see this on an iPad... **Students** should follow these [directions.](https://bit.ly/3aIuyQF) **1** Student Action Oops! Your Camera is Blocked. If **students** see this on an iPad... | Students must not use the "Schoology app." **2** Student Action (S Zoom may not be supported on your browser **Solution:** Students may use the "LAUSD Schoology app" **or** Copy the link below and paste it in Safari, Chrome, Firefox, Edge, or Opera https://lausd.zoom.us/j/91000... Copy Link Students should use the Safari or try tapping Launch Meeting browser and type in **lms.lausd.net**, sign in with single sign-on, go to your course, and click on your zoom link. If **students** could not see the Zoom Beginning Thursday, August 20, all iPads should have **3**app on the iPad… the Zoom Applications downloaded on to them. Student Action If students do not see the app, suggest to families to turn the device off, wait a few seconds, and turn it on again. If the app does not automatically install, then students may go to the App catalog, locate the Zoom app, click on it, and it will install on the desktop.

Here are a few troubleshooting tips for common technology issues.

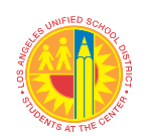

## **Los Angeles Unified School District Troubleshooting Tips**

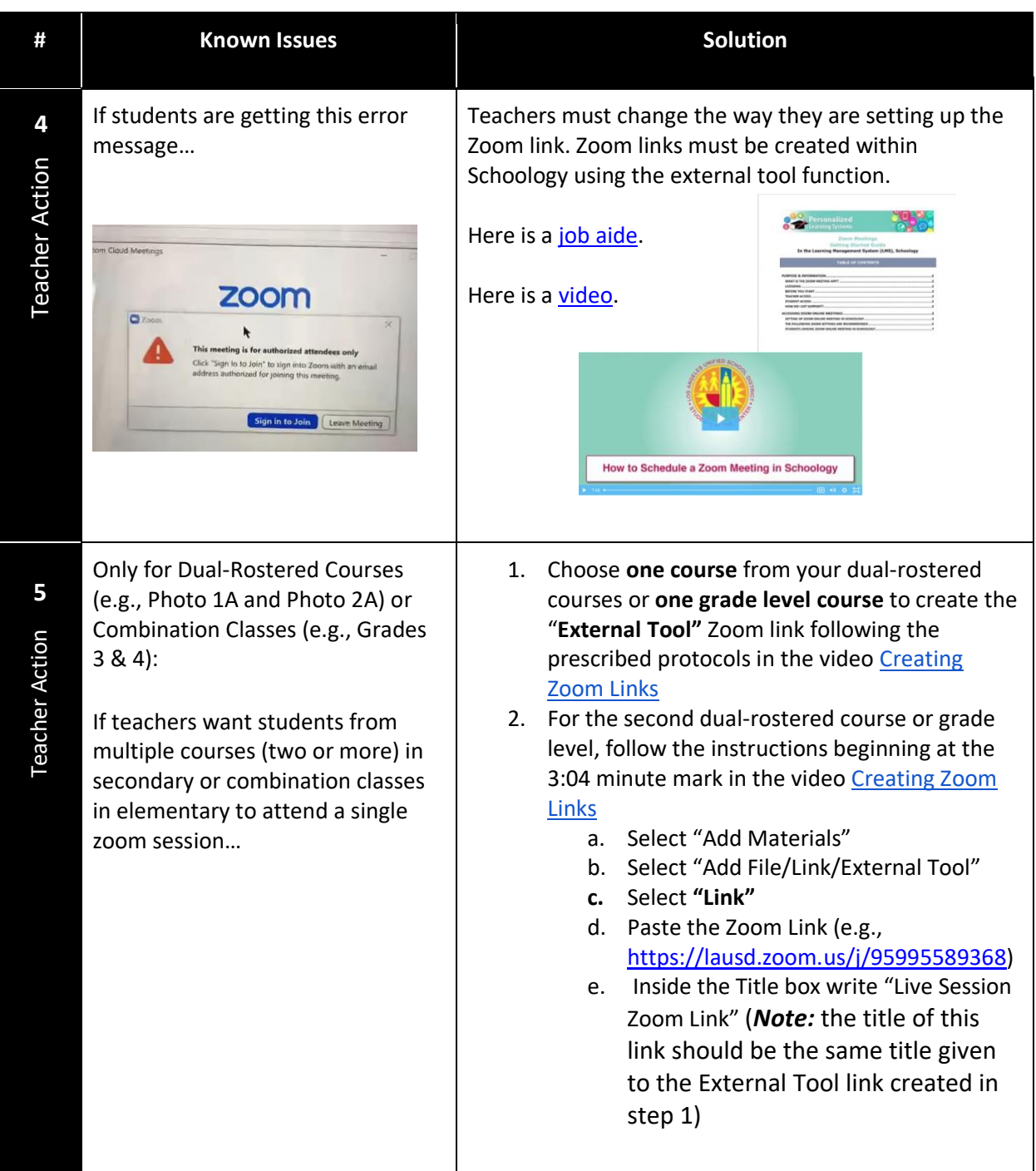

## **Please DO NOT change or alter authentication functions in Zoom settings.**